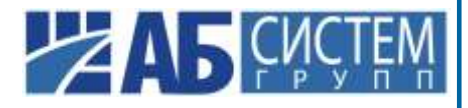

# ПРОГРАММНЫЙ КОМПЛЕКС «СТАР/ЭПИКО Платформа 2.0»

Инструкция по установке

#### **Оглавление**

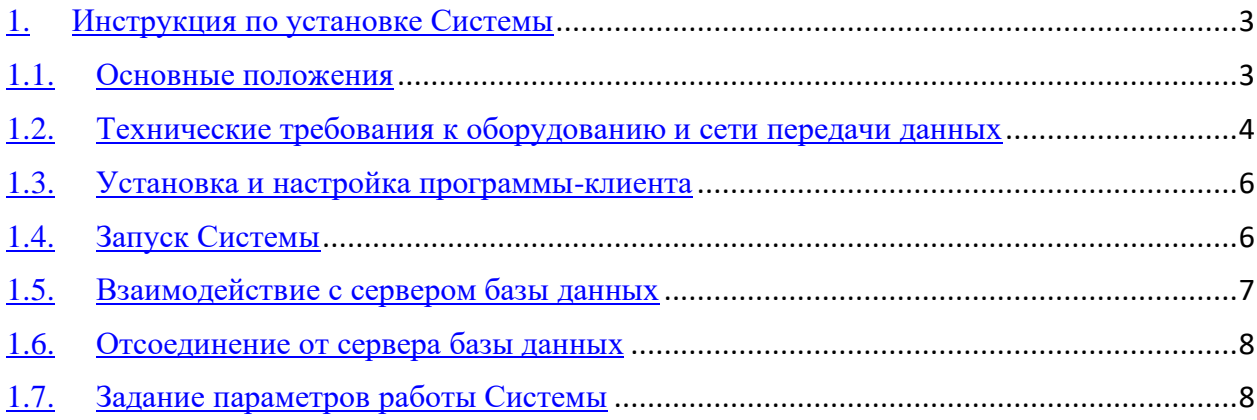

## <span id="page-2-0"></span>1. Инструкция по установке Системы 1.1. Основные положения

<span id="page-2-1"></span>Работа  $\mathbf{c}$  $\Pi$ K «СТАР/ЭПИКО Платформа  $2.0<sub>2</sub>$ возможна  $\mathbf{c}$ устанавливаемого рабочем использованием приложения, Ha месте пользователя (так называемый «толстый клиент» или win-клиент) или через подключение к серверу приложений посредством Интернет-проводника (так называемый «тонкий клиент» или web-клиент). Win-клиент и web-клиент предоставляют пользователям аналогичную функциональность. Применение win-клиента («толстого клиента») рекомендуется исключительно для работы в локальных вычислительных сетях или корпоративных сетях передачи данных с высокой пропускной способностью.

Решение протестировано и успешно работает на многих предприятиях как в локальных, так и в распределенных корпоративных сетях в весьма широком диапазоне пропускной способности (полосы) каналов связи. Самая высокая реактивность (минимальное время ожидания реакции Системы) достигается в хорошо спроектированных ЛВС (СПД), обеспечивающих настраиваемую гарантированную полосу канала  $\overline{B}$ соответствии  $\mathbf{c}$ корпоративными стандартами и нижеуказанными требованиями. В случае, если характеристики сети передачи данных при подключении АРМ пользователей к серверам ПК СТАР/ЭПИКО не соответствуют указанных минимальным требованиям, мы рекомендуем:

- использование исключительно web-версии («тонкого клиента») ПК СТАР/ЭПИКО при работе с системой;

однозначное определение в Договоре аренды минимальной гарантированной полосы канала, характеристик потери и задержек пакетов;

- регулярный контроль качества каналов связи между сегментом размещения серверов ПК СТАР/ЭПИКО и АРМ пользователей с помощью специализированных программных инструментов, таких как Speedtest, iperf3 или путем контроля времени скачивания файлов большого размера от 0,5 до 1 Гигабайта;

- своевременное взаимодействие с провайдером услуг связи в случае несоответствия показателей качества канала величинам, указанным в Договоре аренды каналов связи.

## <span id="page-3-0"></span>**1.2. Технические требования к оборудованию и сети передачи данных**

Требования к компьютерам (оборудованию), необходимому для функционирования ПК «СТАР/ЭПИКО Платформа 2.0»:

- 1) Компьютер для работы MS SQL Server:
- − минимальная конфигурация:
	- CPU Intel Xeon E5 (4 ядра 1,9  $\Gamma$ Гц) или аналог
	- RAM 32 Гбайт RAM
	- HDD 1 T6
	- сетевая карта 100 Мбит/сек
	- система резервного копирования
	- система бесперебойного питания
	- операционная система Windows 2012 R2 Server (или выше)
	- MS SOL Server 2012 SP3
- − рекомендуемая конфигурация:
	- CPU Intel Xeon E5 (8 ядер 2,4  $\Gamma$ Гц) или аналог
	- RAM 128 Гбайт
	- HDD 5 T<sub>6</sub>
	- сетевая карта 100 Мбит/сек
	- система резервного копирования
	- система бесперебойного питания
	- операционная система Windows 2012 R2 Server (или выше)
	- MS SOL Server 2012 SP3;
- 2) Компьютер для работы Сервера приложений (может быть использован компьютер для работы СУБД):
- − минимальная конфигурация:
	- CPU Intel Xeon E5 (2 ядра 3,4  $\Gamma\Gamma$ ц) или аналог
	- RAM 32 Гбайт
	- **HDD 100 Гбайт**
	- сетевая карта 1 Гбит/сек
	- операционная система Windows 2008 R2 Server или выше
	- Microsoft Framework .Net 4.7;
- − рекомендуемая конфигурация:
	- CPU Intel Xeon E5 (4 ядра 3,7  $\Gamma\Gamma$ ц) или аналог
	- RAM 128 Гбайт
	- HDD 100 Гбайт
	- сетевая карта 10 Гбит/сек
	- бесперебойное питание
- операционная система Windows 2012 R2 Server или выше
- Microsoft Framework .Net 4.7:
- 3) Компьютер для работы Сервера резервного копирования данных:
- − минимальная конфигурация:
	- CPU Intel Xeon E3 (4 ядра 2  $\Gamma$ Гц) или аналог
	- RAM 4 Гбайт
	- HDD 2Тб
	- сетевая карта 1 Гбит/сек
	- операционная система Windows 2008 R2 (SP1) Server или выше;
- − рекомендуемая конфигурация:
	- CPU Intel Xeon E3 (4 ядра 3  $\Gamma\Gamma$ ц) или аналог
	- RAM 8 Гбайт
	- HDD 10 T6
	- сетевая карта 10 Гбит/сек
	- бесперебойное питание
	- операционная система Windows 2012 R2 Server или выше:
- 4) АРМ пользователя:
- − минимальная конфигурация:
	- CPU Intel i3 (2 ядра 2  $\Gamma\Gamma$ ц) или аналог
	- $RAM 4 \Gamma 6a$ йт
	- **HDD** 50 Гбайт
	- монитор с диагональю 19 дюймов
	- сетевая карта 100 Мбит/сек
	- операционная система Windows 7 Professional (или выше)
	- Microsoft Framework .Net 4.7;
- − рекомендуемая конфигурация:
	- CPU Intel i5 (4 ядра 3  $\Gamma\Gamma$ ц) или аналог
	- RAM 8 Гбайт
	- **HDD 100 Гбайт**
	- широкоформатный монитор с диагональю 19 дюймов (и более)
	- сетевая карта 1 Гбит/сек
	- операционная система Windows 7 Professional (или выше)
	- Microsoft Framework .Net 4.7.
- 5) Требования к сети передачи данных:
- − минимальные требования для работы win-клиента:
	- Сервер БД: скорость передачи данных 5 Гбит/с, ping не более 2 мс
- Сервер веб-приложений: скорость передачи данных 5 Гбит/с, ping не более 2 мс
- Сервер резервного копирования: скорость передачи данных 5 Гбит/с, ping не более 2 мс
- АРМ пользователя: скорость передачи данных 100 Мбит/с, ping не более 4 мс
- − рекомендуемые требования для работы win-клиента:
	- Сервер БД: скорость передачи данных 10 Гбит/с, ping не более 1 мс
	- Сервер веб-приложений: скорость передачи данных 10 Гбит/с, ping не более 1 мс
	- Сервер резервного копирования: скорость передачи данных 10 Гбит/с, ping не более 1 мс
	- АРМ пользователя: скорость передачи данных 100 Мбит/с, ping не более 1 мс
- − минимальные требования для работы web-клиента:
	- канал между сервером веб-приложений и АРМ пользователя: скорость передачи данных 5 Мбит/с, рing не более 10 мс.
- − рекомендуемые требования для работы web-клиента:
	- канал между сервером веб-приложений и АРМ пользователя: скорость передачи данных 10 Мбит/с, рing не более 5 мс

#### <span id="page-5-0"></span>**1.3. Установка и настройка программыклиента**

Для выполнения установки Системы необходимо скопировать дистрибутив рабочего места оператора цифровой платформы сервисов по управлению жизненным циклом воздушных судов и их агрегатов в локальную сеть или на персональный компьютер.

#### <span id="page-5-1"></span>**1.4. Запуск Системы**

Для запуска Системы необходимо выполнить следующие действия:

1. После завершения копирования необходимо запустить файл «Star.Administration.exe» из папки, размещенной на предыдущем шаге. Будет выполнен поиск обновлений, их установка в случае необходимости и запуск рабочего места оператора цифровой платформы сервисов по управлению жизненным циклом воздушных судов и их агрегатов. На экране отобразится главное окно Системы и окно Вход в Систему.

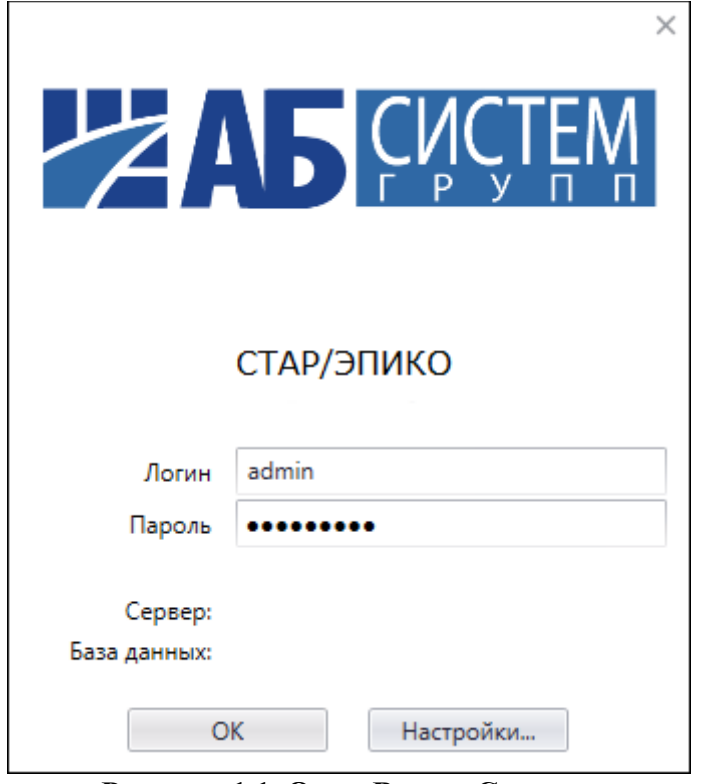

**Рисунок 1.1. Окно Вход в Систему**

- 2. В поле Пользователь ввести системное имя пользователя.
- 3. В поле Пароль ввести пароль учетной записи пользователя.
- 4. Нажать кнопку OK для подтверждения введенных данных или кнопку Настройки для перехода в окно настройки системных параметров.
- 5. Если имя пользователя и пароль введены верно, будет предоставлен доступ к данным Системы. В противном случае Система выведет соответствующее сообщение и предложит повторить попытку.

После выполнения указанных действий будут произведены запуск Системы и вход пользователя в Систему.

#### <span id="page-6-0"></span>**1.5. Взаимодействие с сервером базы данных**

Вся основная информация, которой оперирует Система, хранится в базе данных. Параметры взаимодействия с сервером, на котором располагается база данных, задаются в соответствии с соответствующими

инструкциями системного администратора. При изменении указанных параметров взаимодействия, а также в случае, когда необходимо войти в Систему от имени другого пользователя, последовательно осуществляются отключение от сервера базы данных и подключение к нему.

#### **1.6. Отсоединение от сервера базы данных**

<span id="page-7-0"></span>Отсоединение от сервера базы данных может потребоваться, если необходимо войти в Систему от имени другого пользователя или изменить параметры подключения к базе данных. Для отсоединения необходимо выбрать пункт меню Файл - Отсоединиться, расположенную на панели инструментов главного окна.

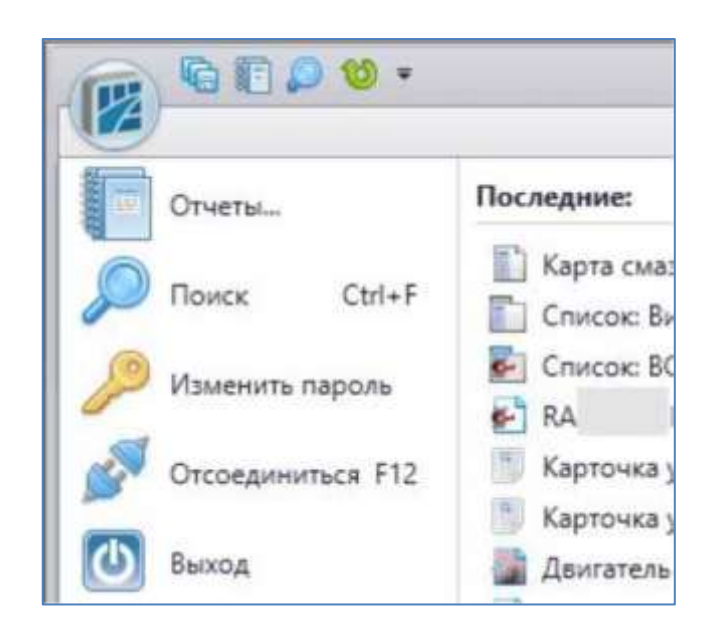

**Рисунок 1.2. Отсоединение от сервера базы данных**

После отсоединения от сервера базы данных возможно осуществить соединение с ним, при необходимости предварительно изменив параметры соединения.

## **1.7. Задание параметров работы Системы**

<span id="page-7-1"></span>Пользователь, при наличии прав, имеет возможность настраивать основные параметры работы Системы. К данным параметрам относятся:

- параметры работы с каталогами данных;
- параметры соединения с сервером базы данных.

Для задания параметров работы Системы необходимо выполнить следующие действия:

- 1. Запустить Систему. На экране отобразится главное окно Системы и окно Вход в Систему.
- 2. Нажать кнопку Настройки..., на экране отобразится окно Настройки, при этом поля ввода значений группы параметров Соединение с базой данных будут доступны для редактирования.

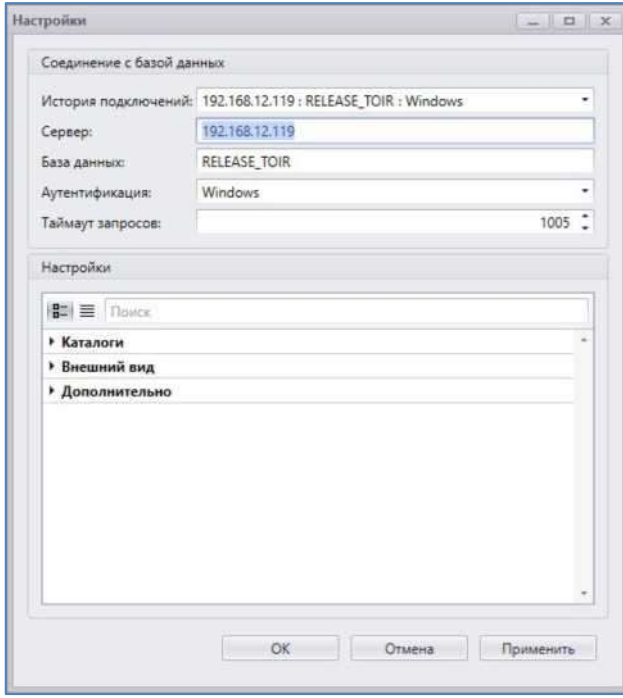

**Рисунок 1.3. Окно Настройки в режиме редактирования полей ввода значений группы параметров Соединение с базой данных**

3. Заполнить поля ввода значений группы параметров Соединение с базой данных.

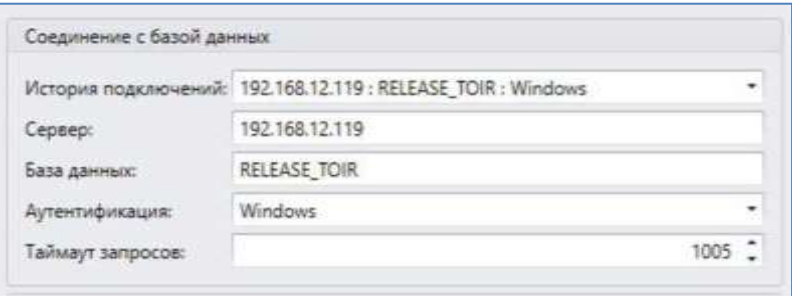

#### **Рисунок 1.4. Поля ввода значений группы параметров Соединение с базой данных**

- 4. В случае необходимости, изменить значение поля Сервер, указав значение сервера базы данных.
- 5. В случае необходимости, изменить значение поля База данных, указав наименование используемой базы данных.
- 6. Если выбран режим аутентификации Windows Authentication, поля Имя пользователя и Пароль следует оставить незаполненными. В противном случае в полях Имя пользователя и Пароль требуется

указать, соответственно, имя пользователя или пароль для соединения с базой данных.

7. Заполнить поля ввода значений группы параметров Настройки, указав используемую графическую схему оформления, язык интерфейса Системы и каталог для хранения Системного журнала, а также определив, будут ли автоматически выделяться объекты при открытии списков, отображаться подсказки по функциям редактора формул, после чего нажать кнопку ОК.

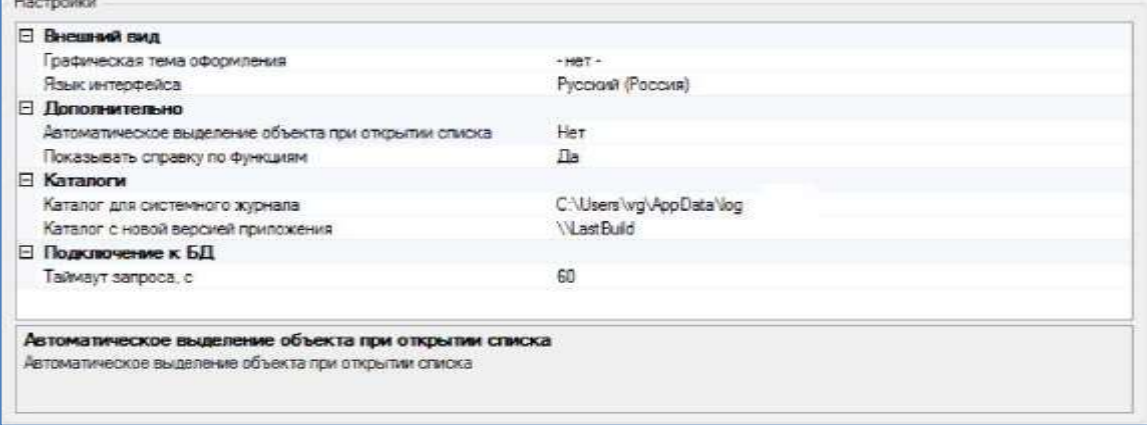

**Рисунок 1.5. Поля ввода значений группы параметров Настройки**